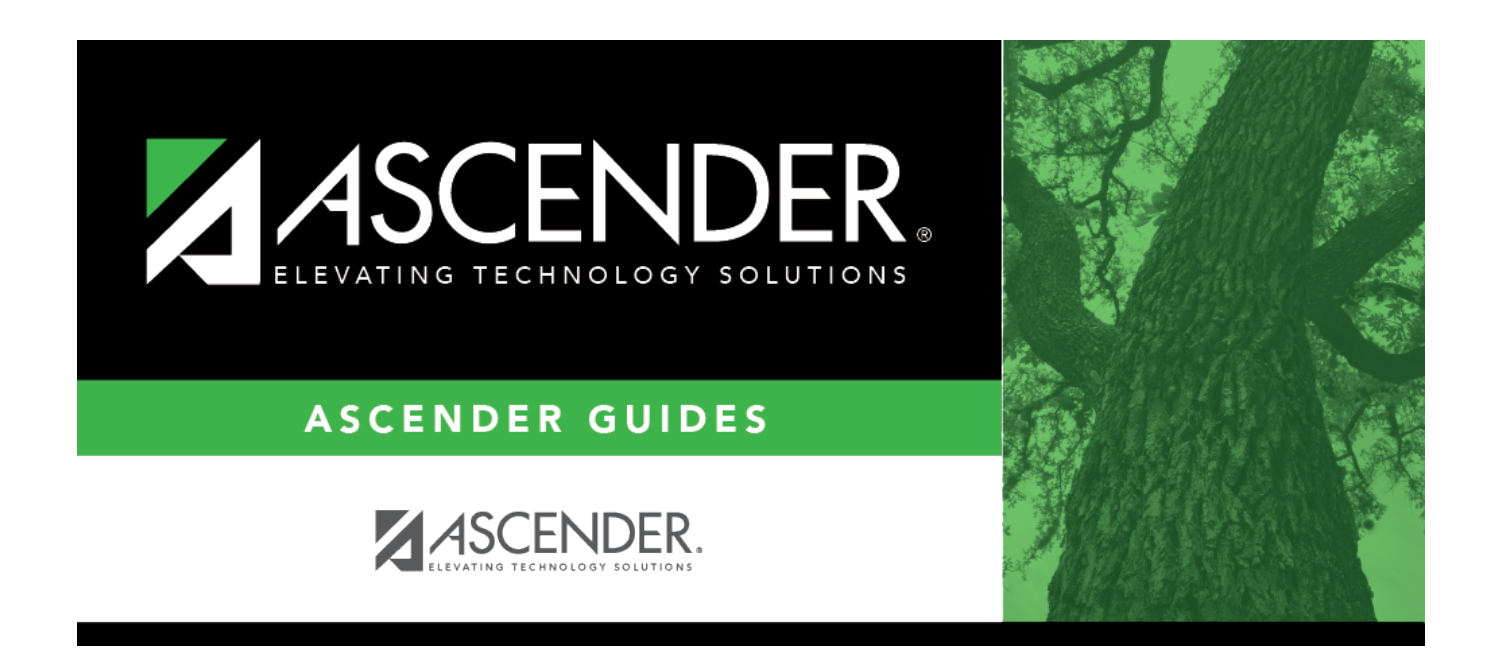

# **Letter Criteria (Attendance)**

### **Table of Contents**

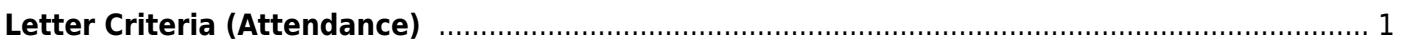

# <span id="page-4-0"></span>**Letter Criteria (Attendance)**

#### *Attendance > Maintenance > Letters > Print > Letter Criteria*

This tab allows you to set criteria for printing attendance letters for parents/guardians.

When absence, truancy, or annual notification letters are generated, letter control records will be created for the students on [Maintenance > Student > Student Inquiry > Letter Control.](https://help.ascendertx.com/student/doku.php/attendance/maintenance/student/studentinquiry/lettercontrol) Letter controls are not generated for mailout letter types.

#### [Best practices for attendance letters](#page--1-0)

- 1. Decide how you want to notify parents or guardians of a student's absences from one of the following **Letter Type** options:
	- $\circ$  Semester Absence: Generate letters based on the number of absences for a student per semester. Choose the maximum number of absences per letter. You can use prerequisite IDs for these letters so that the letters will print in the order you set up. Letter control is written to the students' records.
	- School Year Absence: Generate letters based on the number of absences for a student per school year. Choose the maximum number of absences per letter. You can use prerequisite IDs for these letters so that the letters will print in the order you set up. Letter control is written to the students' records.
	- Four-Week/Six-Month Truancy: Generate letters at three and ten absences. Letter control is written to the students' records (amount of time since the last letter was generated is considered and then the number of absences).
- 2. Create all of the letters you will need at the beginning of the school year.
- 3. Select **Select for Prt** for all the letters you have created (except Mail out (no ltr control), which will print every time if selected).
- 4. Click **Create Letter Control** (which appears on [Maintenance > Letters > Print > Letters](https://help.ascendertx.com/student/doku.php/attendance/maintenance/letters/print/letters) once letters are generated) after printing annual notifications, truancy letters, or absence letters. Letter controls are used to prevent the same letters from generating for students who have already received them.

It is best to run the letters at least once a week. Running the letters at the end of the week, using the first school day of the week for the **As of Date** gives the students time to supply letters to excuse any unexcused absences.

There are two other **Letter Types**:

- Annual Notification: Generate letters for all students at a campus one time. It will generate for new students even if it has already been generated for the rest of the campus. Set up multiple Annual Notifications each with a different **Ltr ID**. This letter should be used for non-attendance issues or single attendance notifications since it does not allow absence variables. Letter control is written to the students' records.
- Mail out (no ltr control): Generate letters for all students at a campus one time. This letter should be used for non-attendance issues, such as announcements, since it does not allow absence variables. No letter control is written to the students' records.

#### **Understanding Attendance Letters:**

The program works by looking for **Nbr Abs Req** on [Maintenance > Letters > Update > Directory](https://help.ascendertx.com/student/doku.php/attendance/maintenance/letters/update/directory) and comparing it to the current total absences for the student.

If the current total absences is greater than the **Nbr Abs Req** for several letters with the same **Letter Type**, **Absence Type**, and **Period Type**, the letter with the closest **Nbr Abs Req** (that is not over the current total absences) will print. If **Select for Prt** is not selected, a letter is not printed.

The **Select for Prt** field does not control whether the letter is generated, only whether the letters, once generated, are printed. For this reason, it is recommended that you leave **Select for Prt** selected for all letters

### **Update data:**

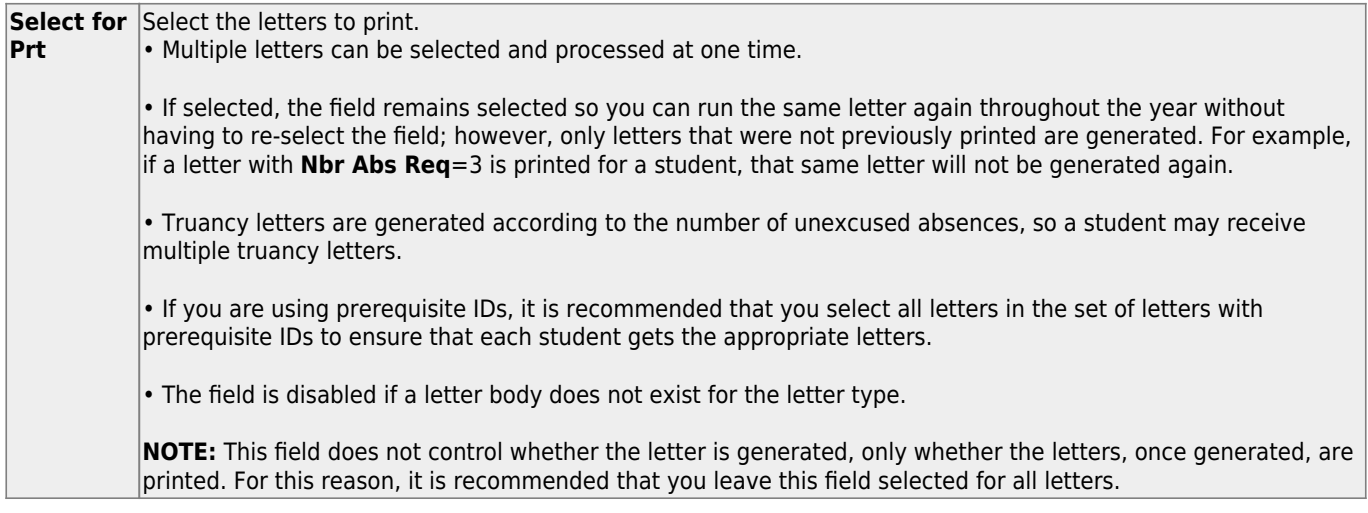

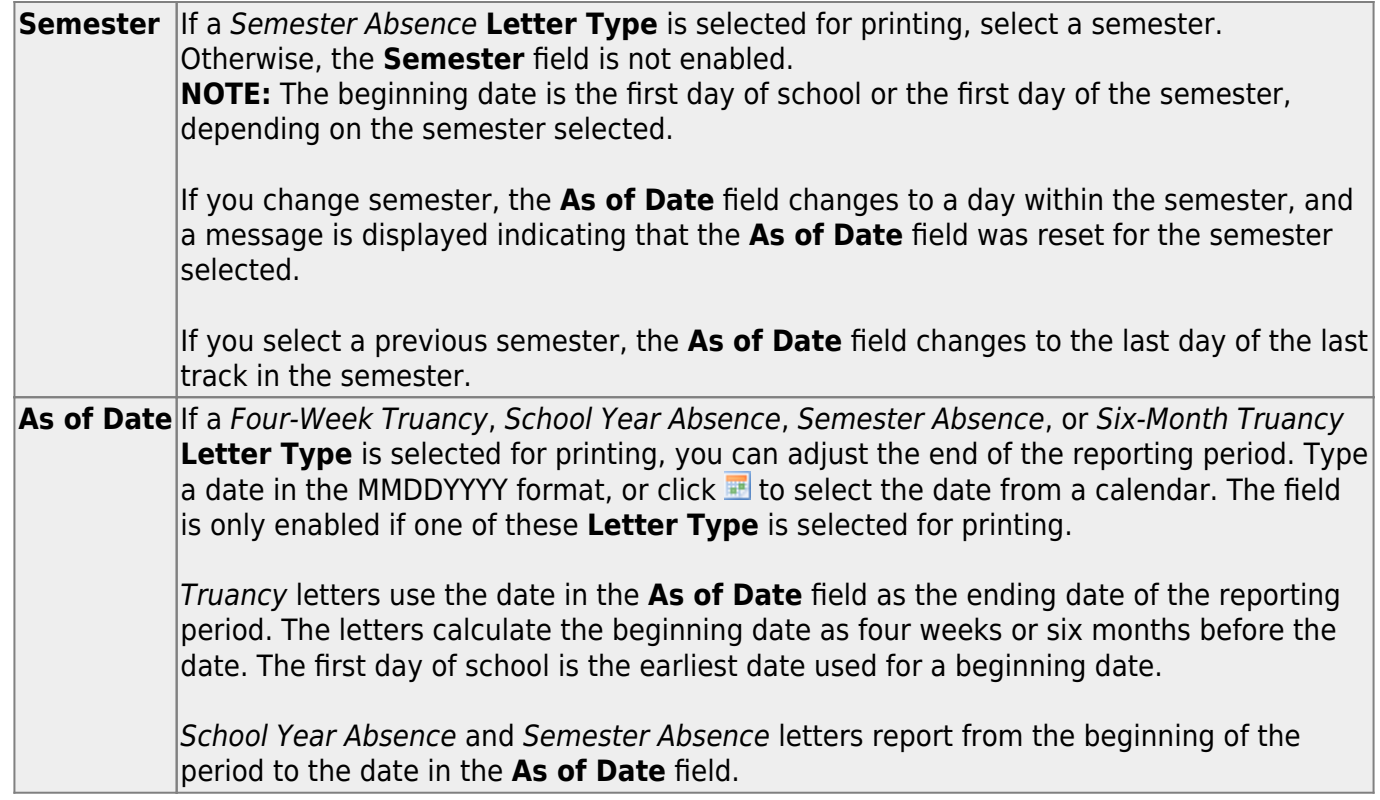

The remaining fields display data as entered on [Maintenance > Letters > Update > Directory](https://help.ascendertx.com/student/doku.php/attendance/maintenance/letters/update/directory).

❏ Click **Run** to generate the selected letters.

The [Letters](https://help.ascendertx.com/student/doku.php/attendance/maintenance/letters/print/letters) tab opens.

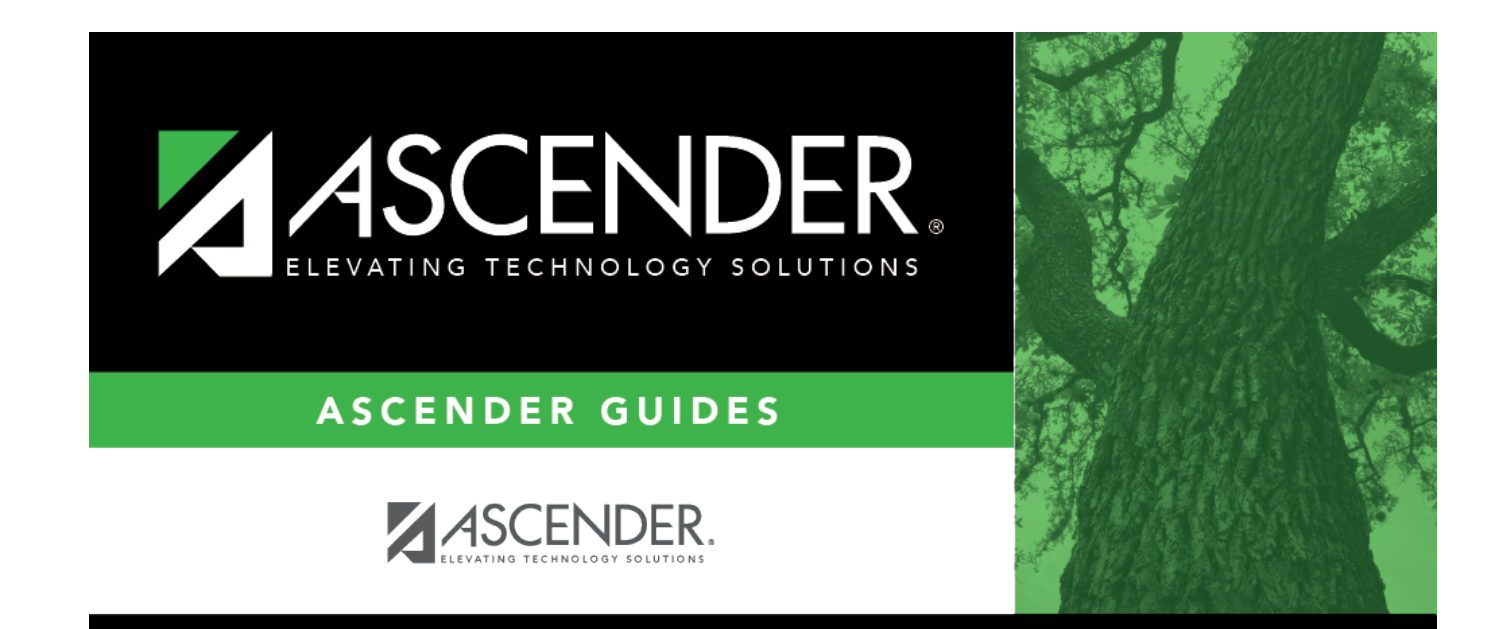

### **Back Cover**